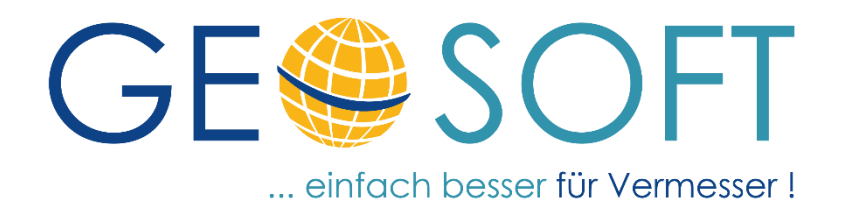

## **Handbuch zum Programmsystem**

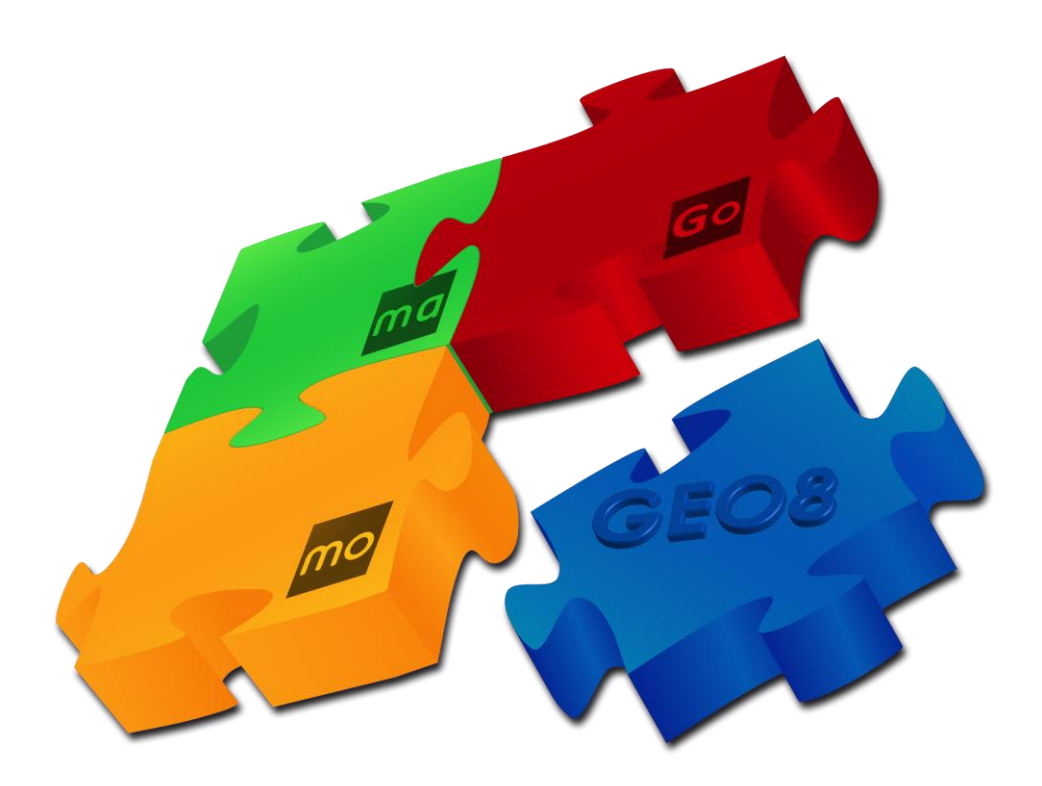

# **Gebäudekoordinierung**

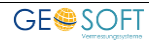

#### **Impressum**

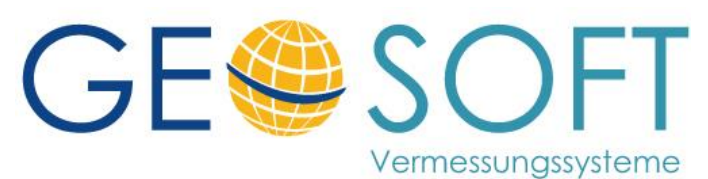

**Westwall 8 47608 Geldern**

**tel. 02831 – 89395 fax. 02831 – 94145**

**e-mail [info@geosoft.de](mailto:info@geosoft.de) internet [www.geosoft.de](http://www.geosoft.de/)** 

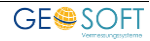

#### Inhaltsverzeichnis

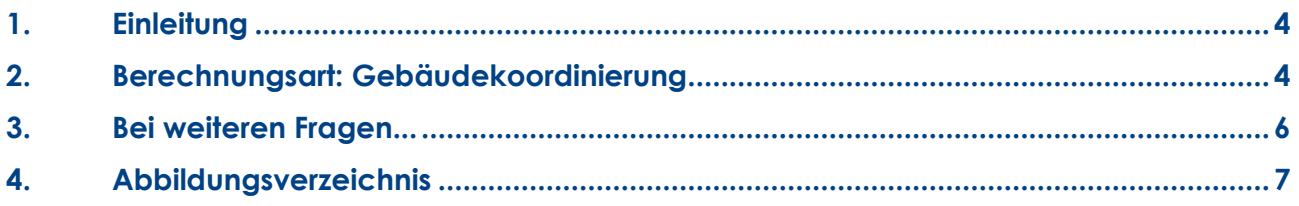

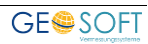

### <span id="page-3-0"></span>**1. Einleitung**

Soll ein Gebäude mit der Berechnungsart Gebäudekoordinierung berechnet werden, muss mindestens eine Gebäudeseite über zwei Punkte bestimmt werden (Pkt. 1 und 2). Der Rest des Gebäudes wird über Winkel und Strecke an die bekannte Gebäudeseite angehangen (Pkt. 3 – 11).

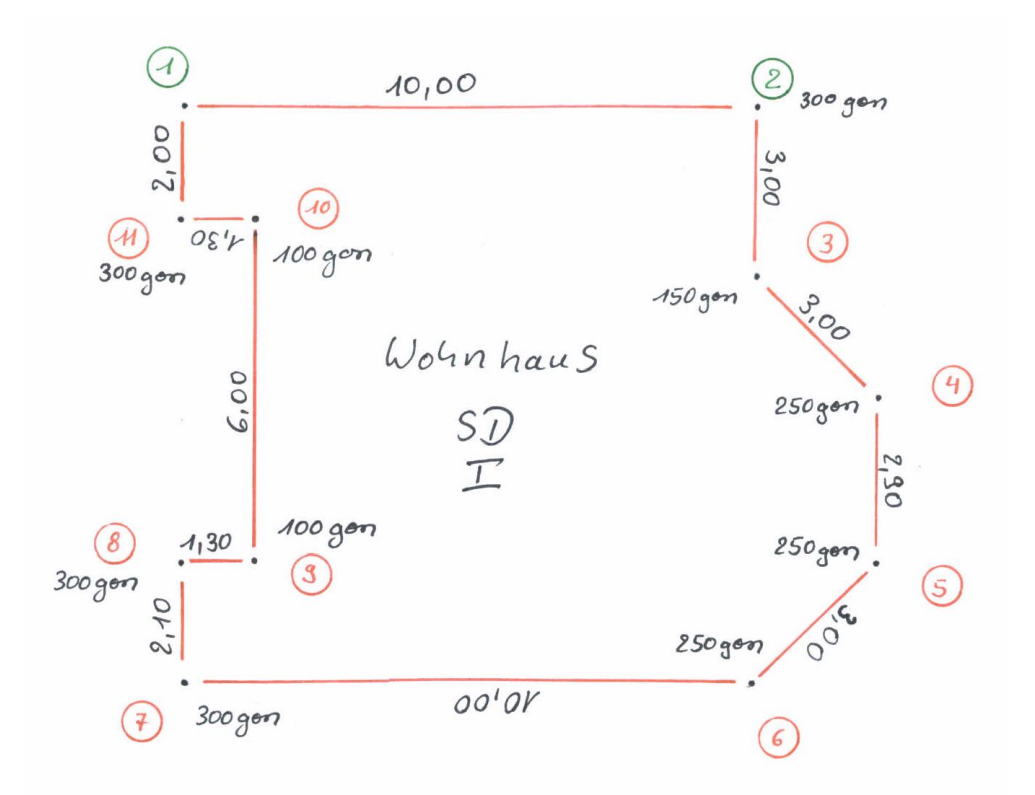

<span id="page-3-2"></span>*Abbildung 1: Skizze Gebäude* 

#### <span id="page-3-1"></span>**2. Berechnungsart: Gebäudekoordinierung**

- 1. Legen Sie eine neue Berechnung "Gebäudekoordinierung" an
- 2. Tragen Sie im Kopf der Berechnung Ihre Basislinie ein (Pkt. 1 und 2) An das Ende der Basis wird der nächste Gebäudepunkt angeknüpft. Die Felder Strecke und Winkel beschreiben die entsprechenden Messelemente für den Punkt 3.
- 3. Die Neupunktnummer 3 muss in der ersten Zeile des Listenfeldes eingegeben werden. Strecke und Winkel, in derselben Zeile, sind die Messelemente für Punkt 4 usw.
- 4. In der vorletzten Berechnungszeile tragen Sie die Messelemente zum Anfangspunkt ein: Die darauffolgende (letzte) Zeile erhält nur noch die Punktnummer des Startpunktes. In den Feldern Strecke und Winkel bleibt der Wert 0 stehen. Da kein neuer Punkt folgt, setzen Sie den Status auf Kontrolle.
- 5. In den Eigenschaften der Berechnungsart lässt sich unter Auswertung Einstellungen die Fehlerverteilung einstellen. Unter Auswertung Ergebnis finden Sie die Abweichung auf den Kontrollpunkt, die Grundfläche des Gebäudes und den Winkelfehler.

**Hinweis:** Sollten Sie nicht den ganzen Gebäudeumring koordinieren müssen, können sie auch auf einem bekannten Punkt enden.

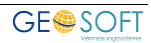

#### **Gebäudeeinmessung in GEO8**

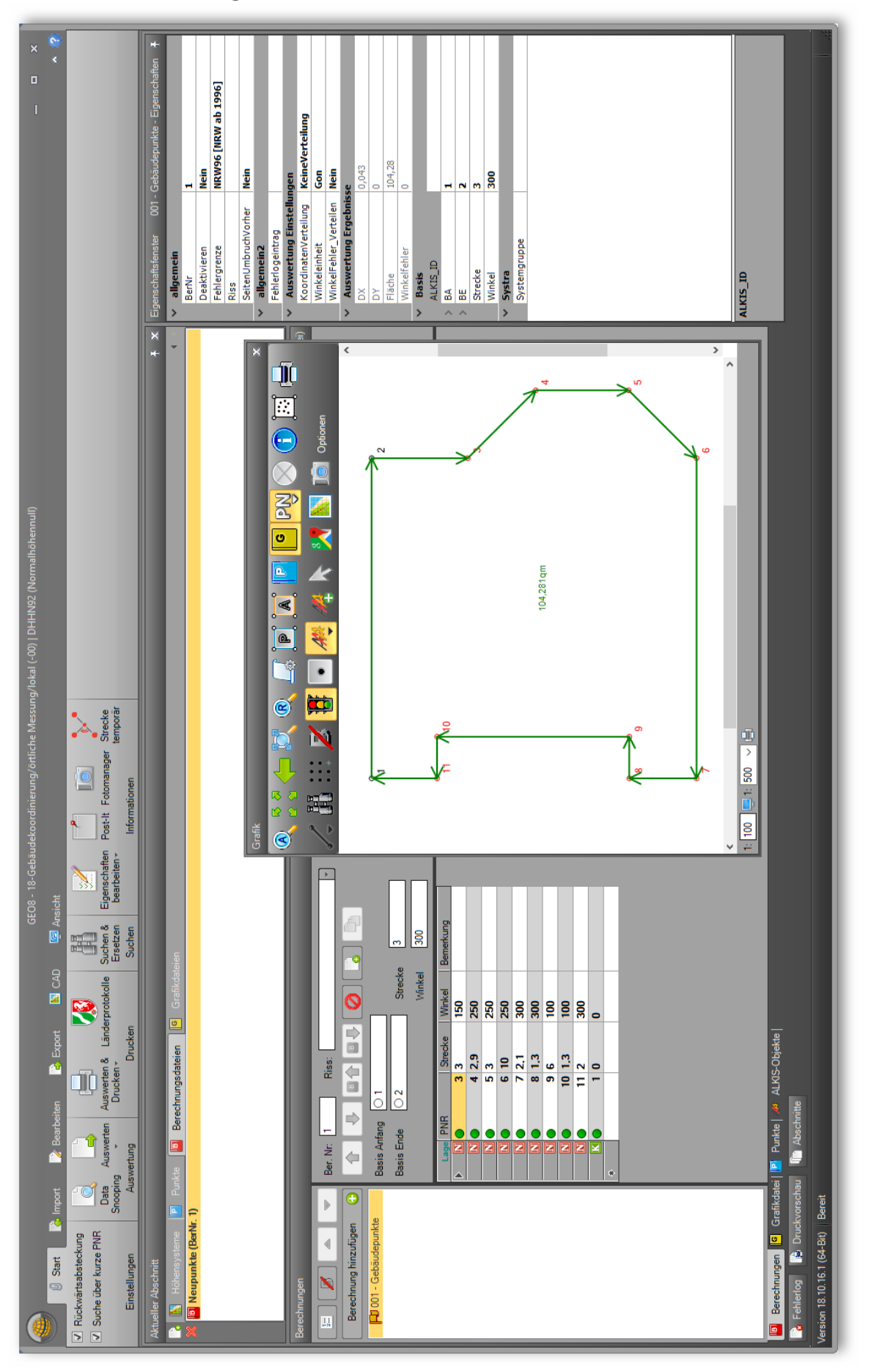

#### <span id="page-5-0"></span>**3. Bei weiteren Fragen...**

... können Sie sich gerne zu den gewohnten Hotlinezeiten direkt bei uns melden.

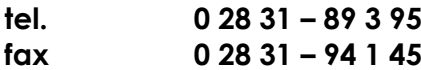

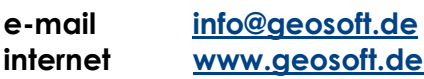

Unsere Hotlinezeiten sind...

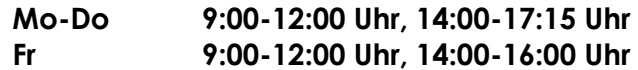

Letzte Änderung: 26.11.2020

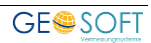

## <span id="page-6-0"></span>**4. Abbildungsverzeichnis**

*Abbildung 1: Skizze Gebäude*[..................................................................................................................................................](#page-3-2) [4](#page-3-2)

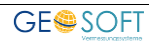